# [Upgrade to revision] e2 studio Integrated Development Environment V7.5.0

R20TS0453EJ0100 Rev.1.00 Jul. 16, 2019

# **Outline**

We have updated the  $e^2$  studio integrated development environment from V7.4.0 to V7.5.0. The update includes improved functionalities and addition of supported devices.

For an overview of the product, refer to the URL below.

<https://www.renesas.com/e2studio>

# 1. Products and Versions to Be Updated

 $\geq$  e<sup>2</sup> studio V7.0.0, V7.1.0, V7.2.0, V7.3.0, and V7.4.0

To see the version of  $e^2$  studio, select the [Help] menu of  $e^2$  studio  $\rightarrow$  [About e2 studio] and open the dialog box.

# 2. Description of the Update

The main features of the update are described in the following sections. Refer to the release note for details. (Scheduled to be released on July 22.) <https://www.renesas.com/search/keyword-search.html#genre=document&q=r20ut4556ee>

# 2.1 Fixed Issue

The problem listed in RENESAS TOOLNEWS Document No. R20TS0454EJ0100 has been fixed.

1. When using 'Build Selected File(s)' and 'Clean Selected File(s)'

For details about this problem, see the URL below. <https://www.renesas.com/search/keyword-search.html#genre=document&q=r20ts0454>

# 2.2 Improved Functionalities

We have improved the following functionalities.

For details about the improvements, refer to "What is new in 7.5.0?" in the release note listed above.

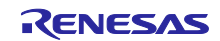

### 2.2.1 Improved FreeRTOS Project Configurator

e2 studio now supports build and debug operations on Renesas real-time OS Package (Renesas FreeRTOS) and Amazon FreeRTOS projects that target RX devices.

You can add FIT (Firmware Integration Technology) modules and RTOS 'objects' such as task and semaphore to these FreeRTOS projects in Smart Configurator dialog. This will generate function templates for RTOS objects, which allow users to create FreeRTOS applications easily.

AWS Libraries (such as MQTT and Greengrass Discovery) configuration is available for Amazon FreeRTOS projects. This can help users start developing applications for IoT devices using AWS cloud services (Amazon Web Services).

For details about the usage of Smart Configurator, see the following section from the  $e<sup>2</sup>$  studio Help: "e2 studio User Guide" > "Building Projects" > "Smart Configurator" > "RTOS"

#### 2.2.2 Improved Build and Debug Functionalities

Build and debug functionalities have been improved. For details, refer to "What is new in 7.5.0?" in the release note listed above.

Also see  $e^2$  studio Help contents added for the new features.

# 2.3 Addition of Supported Devices

Support has been added for the following devices. Refer to the release note for the list of supported devices.

 $\triangleright$  RX72M group

Project generation, build and debug features and the functions of Smart Configurator are now supported for the above device group.

RZ/A1LU group 233 pin devices

Project generation, build and debug features are now supported for the above devices.

# 3. Updating Your Product

Download the e<sup>2</sup> studio installer from the URL below for an installation. (V7.5.0 is scheduled to be released on July 22.) [https://www.renesas.com/e2studio\\_download](https://www.renesas.com/e2studio_download)

Note 1: Read the notes on the download page before starting the installation.

- 2: There are two types of installers: online installer (web installer) and offline installer. Use the offline installer if you are not connected to the internet or need to download a specific version other than the latest one.
- 3: Once you have updated the  $e^2$  studio, specify the newly created folder as a workspace. If there is an existing project, use the importing function to bring it into the new workspace.

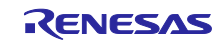

Revision History

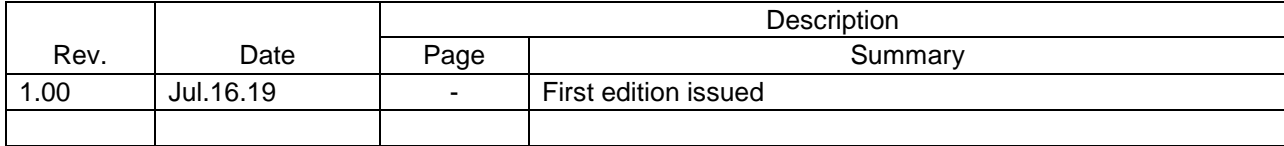

Renesas Electronics has used reasonable care in preparing the information included in this document, but Renesas Electronics does not warrant that such information is error free. Renesas Electronics assumes no liability whatsoever for any damages incurred by you resulting from errors in or omissions from the information included herein.

The past news contents have been based on information at the time of publication. Now changed or invalid information may be included.

URLs in Tool News also may be subject to change or become invalid without prior notice.

# Corporate Headquarters Contact information

TOYOSU FORESIA, 3-2-24 Toyosu, Koto-ku, Tokyo 135-0061 Japan [www.renesas.com](https://www.renesas.com/)

# **Trademarks**

Renesas and the Renesas logo are trademarks of Renesas Electronics Corporation. All trademarks and registered trademarks are the property of their respective owners.

For further information on a product, technology, the most up-to-date version of a document, or your nearest sales office, please visit: [www.renesas.com/contact/](https://www.renesas.com/contact/)

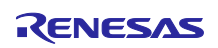